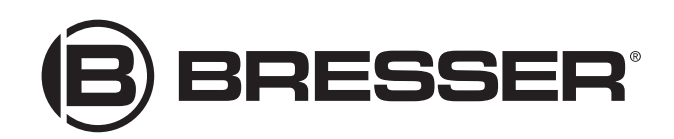

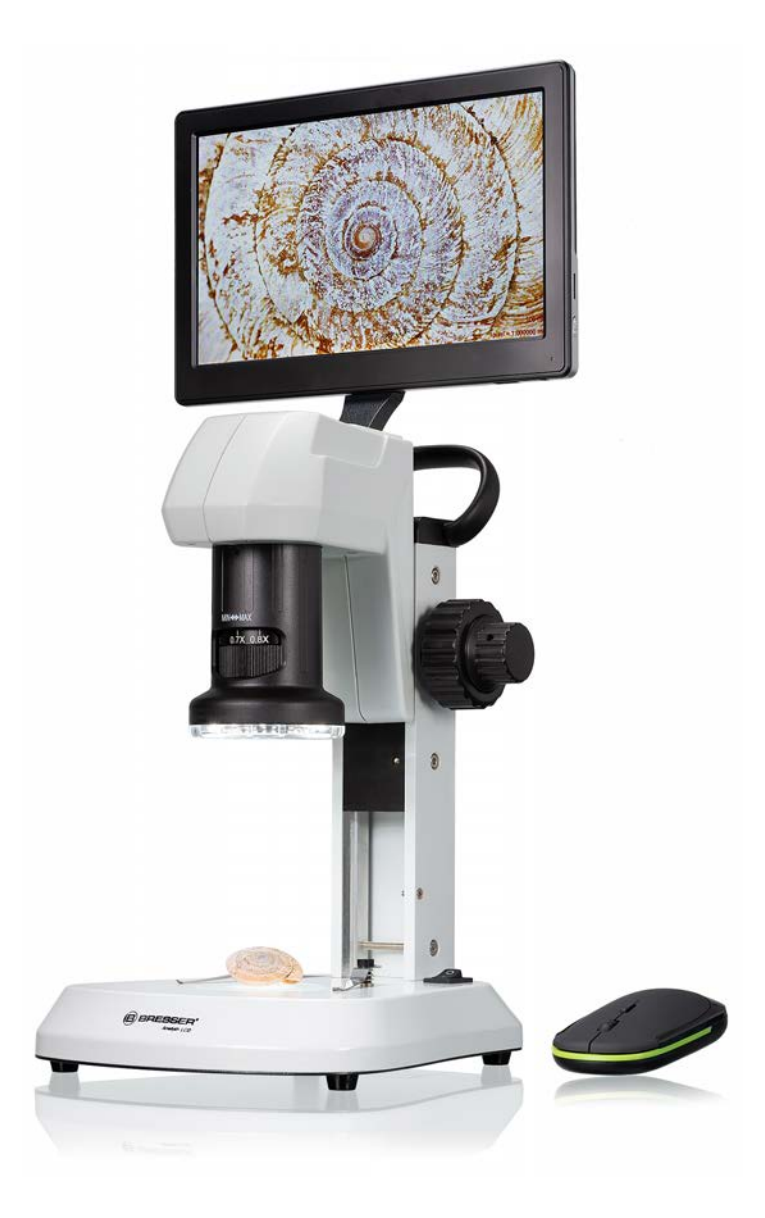

Microscopio ·

# Analyth LCD

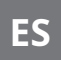

**ES** Manual de instrucciones

DE Besuchen Sie unsere Website über den folgenden QR Code oder Weblink um weitere Informationen zu diesem Produkt oder verfügbare Übersetzungen dieser Anleitung zu finden.

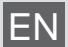

EN Visit our website via the following QR Code or web link to find further information on this product or available translations of these instructions.

FR Si vous souhaitez obtenir plus d'informations concernant ce produit ou rechercher ce mode d'emploi en d'autres langues, rendez-vous sur notre site Internet en utilisant le code QR ou le lien correspondant.

NL Bezoek onze internetpagina via de volgende QR-code of weblink, voor meer informatie over dit product of beschikbare vertalingen van deze gebruiksaanwijzing.

- ES ¿Desearía recibir unas instrucciones de uso completas sobre este producto en un idioma determinado? Entonces visite nuestra página web utilizando el siguiente enlace (código QR) para ver las versiones disponibles.
- IT Desidera ricevere informazioni esaustive su questo prodotto in una lingua specifica? Venga a visitare il nostro sito Web al seguente link (codice QR Code) per conoscere le versioni disponibili.

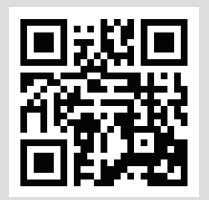

www.bresser.de/P5809100

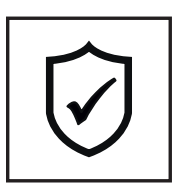

**GARANTIE · WARRANTY · GARANTÍA · GARANZIA**

www.bresser.de/warranty\_terms

# Índice de contenidos

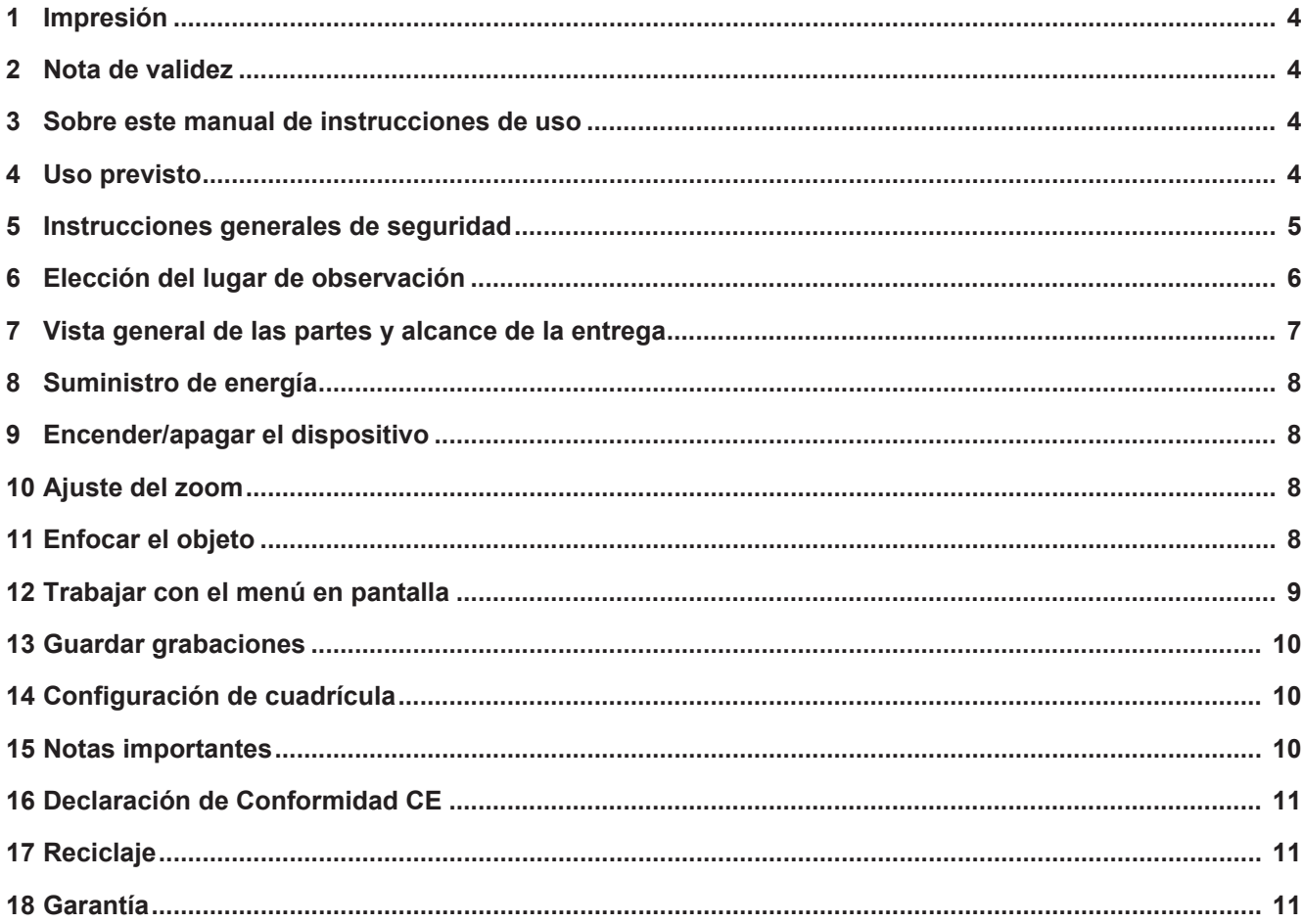

## <span id="page-3-0"></span>1 Impresión

Bresser GmbH

Gutenbergstr. 2 46414 Rhede **Germany** 

www.bresser.de

Para cualquier reclamación de garantía o solicitud de servicio técnico, revise la información sobre "Garantía" y "Servicio" en esta documentación. Rogamos entienda que las devoluciones no solicitadas, no pueden tramitarse.

Salvo errores y modificaciones técnicas.

© 2024 Bresser GmbH

Quedan reservados todos los derechos

Queda prohibida la reproducción de esta documentación -incluso en fragmentos- en cualquier forma (fotocopias, impresiones, etc), así como el uso y la distribución por medio de sistemas electrónicos (como archivos de imagen, sitios web, etc) sin la autorización previa por escrito del fabricante.

Las denominaciones y marcas de las respectivas empresas utilizadas en esta documentación están generalmente protegidas por el derecho comercial, de marcas y/o de patentes en Alemania, en la Unión Europea y/o en otros países.

## <span id="page-3-1"></span>2 Nota de validez

Esta documentación es válida para los productos con los siguientes números de artículo: 5809100

**Versión del manual:** 0524

**Denominación del manual:**

Manual 5809100 Analyth-LCD es BRESSER v052024a

Proporcione siempre esta información al solicitar un servicio.

# <span id="page-3-2"></span>3 Sobre este manual de instrucciones de uso

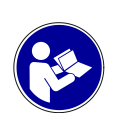

### **¡AVISO!**

### **El presente manual de instrucciones debe considerarse parte integrante del aparato.**

Lea atentamente las instrucciones de seguridad y el manual antes de utilizar este dispositivo.

Guarde este manual de instrucciones en un lugar seguro para futuras consultas. En caso de venta o cesión del aparato, el manual de instrucciones debe entregarse a cualquier propietario/usuario posterior del producto.

## <span id="page-3-3"></span>4 Uso previsto

- Este dispositivo no está diseñado para ser utilizado por personas (incluyendo niños) con diversidad funcional física, sensorial o mental, o con falta de experiencia y/o conocimientos, a menos que sean supervisadas o hayan recibido instrucciones sobre cómo utilizar este dispositivo por parte de una persona responsable de su seguridad.
- Este dispositivo es solo de uso personal.
- Se desarrolló para una representación ampliada de las observaciones de la naturaleza.
- The device is intended only for indoor use.

# <span id="page-4-0"></span>5 Instrucciones generales de seguridad

### **PELIGRO**

#### **Riesgo de descargas eléctricas**

Este aparato contiene piezas electrónicas que se alimentan de una fuente de energía (adaptador de CA y/o pilas). El uso inadecuado de este producto puede provocar una descarga eléctrica. Las descargas eléctricas pueden causar lesiones graves o mortales. Por lo tanto, es imperativo que observe la siguiente información de seguridad.

- Desconecte la fuente de alimentación tirando del enchufe de la red si no va a usarlo durante un largo periodo de tiempo. Desconéctelo también antes de cualquier trabajo de mantenimiento y limpieza.
- Coloque su aparato de forma que pueda desconectarse de la red eléctrica en cualquier momento. La toma de corriente debe estar siempre cerca de su aparato y debe ser fácilmente accesible, ya que el enchufe del cable de alimentación sirve como dispositivo de desconexión de la red eléctrica.
- Para desconectar el aparato de la red eléctrica, tire siempre del enchufe de la red eléctrica y no del cable.
- Antes de la puesta en servicio, compruebe que el aparato, los cables y las conexiones no estén dañados.
- No intente nunca poner en funcionamiento un aparato dañado o con piezas eléctricas dañadas Las piezas dañadas deben ser sustituidas inmediatamente por un servicio técnico autorizado.
- Utilice el dispositivo solo en un ambiente completamente seco y no lo toque con partes del cuerpo mojadas o húmedas.

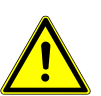

### **PELIGRO**

#### **Peligro de asfixia**

El uso inadecuado de este producto puede provocar asfixia, especialmente en los niños. Por lo tanto, es imperativo observar la siguiente información de seguridad.

- Mantenga los materiales de embalaje (bolsas de plástico, bandas de goma, etc) alejadas del alcance de los niños.
- Este producto contiene piezas pequeñas que un niño podría tragarse.
- If small parts are swallowed, consult a doctor immediately!

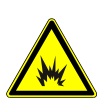

### **PELIGRO**

### **Peligro de explosión**

El uso inadecuado de este producto puede provocar un incendio. Es esencial que observe la siguiente información de seguridad para evitar incendios.

• No exponga el dispositivo a altas temperaturas. Utilice únicamente el adaptador de CA suministrado o las pilas recomendadas. No cortocircuite el aparato ni las pilas ni lo arroje al fuego. El calor excesivo y el manejo inadecuado pueden causar cortocircuitos, incendios e incluso explosiones.

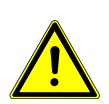

### **PRECAUCIÓN**

### **Risk of body injury!**

This device contains components and/or accessories that can cause minor or serious body injury if used improperly. It is therefore essential that you observe the following safety information in order to prevent body injuries.

- Para trabajar con este aparato se emplean con frecuencia instrumentos auxiliares afilados y punzantes. Por ello, guarde este aparato y todos los accesorios e instrumentos auxiliares en un lugar fuera del alcance de los niños. ¡Existe PELIGRO DE LESIONES!
- No dejar los productos químicos y líquidos incluidos al alcance de los niños. ¡No beber los productos químicos! Al acabar de usarlos, lavarse bien las manos con agua corriente. En caso de contacto involuntario con los ojos o la boca, aclarar con agua. Si se sienten molestias, buscar un médico de inmediato y mostrarle las sustancias.

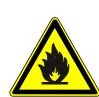

### **PRECAUCIÓN**

### **Peligro de incendio**

El uso inadecuado de este producto puede provocar un incendio. Para evitar incendios, es imprescindible tener en cuenta las siguientes indicaciones de seguridad.

• Nunca tape las rejillas o aletas de ventilación del dispositivo mientras esté en uso o hasta que no se haya enfriado completamente.

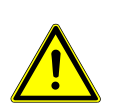

### **¡AVISO!**

### **Peligro de daños materiales.**

Una manipulación inadecuada puede provocar daños en el aparato y/o en los accesorios. Por lo tanto, utilice el aparato sólo de acuerdo con la siguiente información de seguridad.

- No desmonte el aparato. En caso de que haya un defecto, póngase en contacto con su distribuidor. Él se pondrá en contacto con el servicio técnico y podrán organizar la devolución de este aparato para su reparación si es necesario.
- No exponga este dispositivo a temperaturas altas. Protéjalo del agua y de la humedad.
- No someta el aparato a vibraciones excesivas.
- Para este dispositivo, utilice únicamente accesorios y piezas de repuesto que cumplan con la información técnica.

## <span id="page-5-0"></span>6 Elección del lugar de observación

Seleccione un lugar adecuado antes de la instalación y la puesta en marcha. Coloque la unidad en una superficie estable, nivelada y libre de vibraciones.

<span id="page-6-0"></span>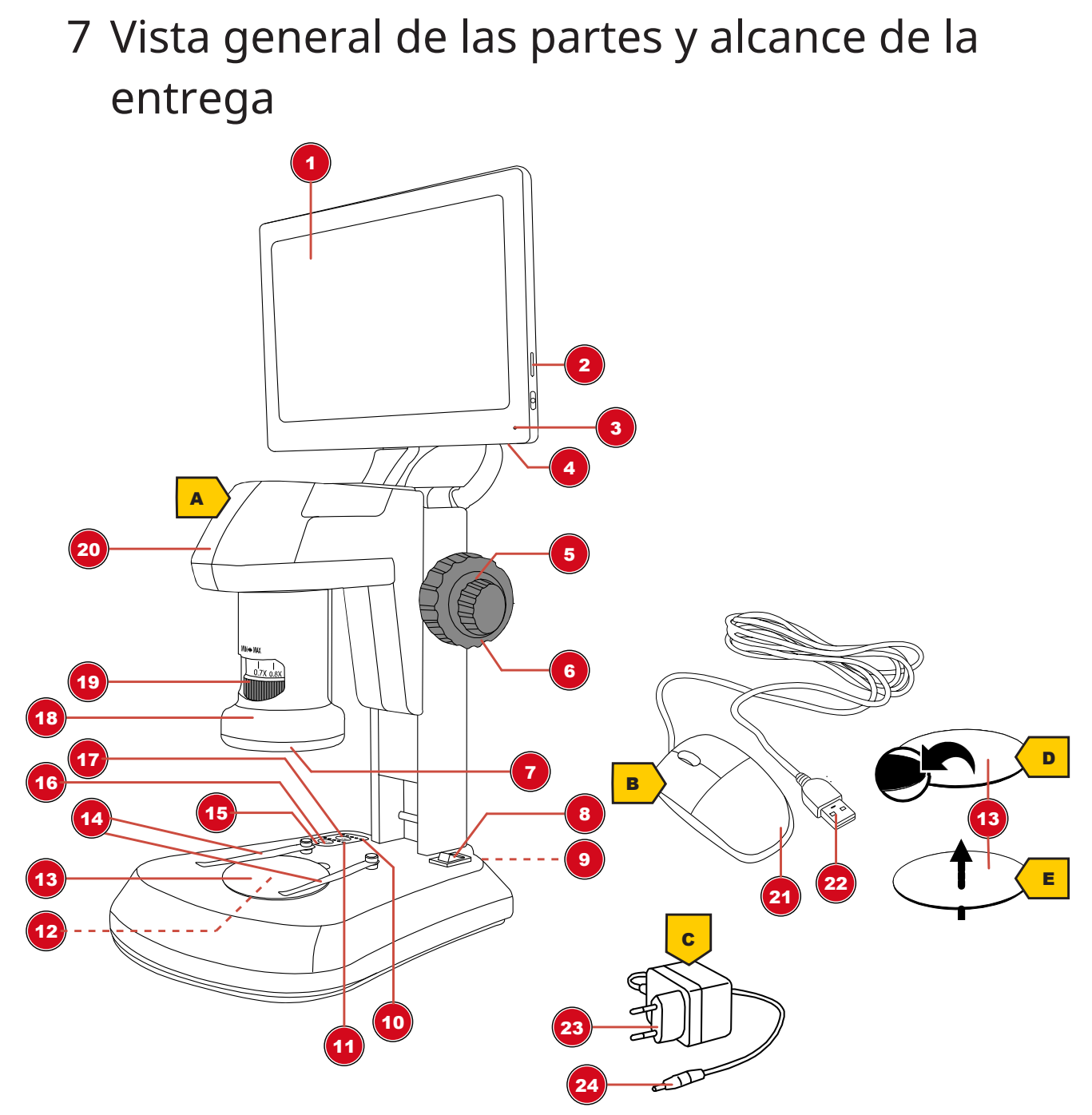

*Fig. 1: Todas las partes del microscopio*

- 
- Luz de función (pantalla) 4 Puerto USB-A (ratón\*)
- Enfoque grueso 6 Enfoque fino
- 
- 
- Luces de función (brillo de luz transmitida) 12 Iluminación de luz transmitida
- Placa de objeto, intercambiable 14 Pinzas de objeto
- 
- Botón "Inc" (iluminación de luz incidente) 18 Objetivo
- 
- 
- Pantalla LCD (móvil) 2 Ranura para tarjeta de memoria (tarjeta MicroSD\*)
	-
	-
- Iluminación de luz incidente 8 Interruptor de encendido/apagado
- Enchufe de conexión DC (voltaje) 10 Luces de función (brillo de luz incidente)
	-
	-
- Luz de función (voltaje) 16 Botón "Tra" (iluminación de luz transmitida)
	-
- Anillo de zoom 20 Cabeza del microscopio
- Ratón 22 Enchufe USB-A

#### 23 Enchufe de alimentación 24 Enchufe hueco de DC

#### **Alcance de la entrega:**

Microscopio (A), ratón (B), adaptador de corriente (C), placa de objeto (negra/blanca) (D), placa de objeto (semi-transparente) (E)

Para las mediciones de objetos, se recomienda el uso de un portaobjetos con escala micrométrica. \*no incluido en el alcance de la entrega

### <span id="page-7-0"></span>8 Suministro de energía

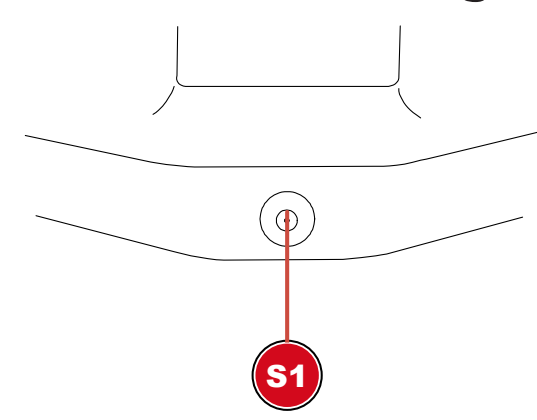

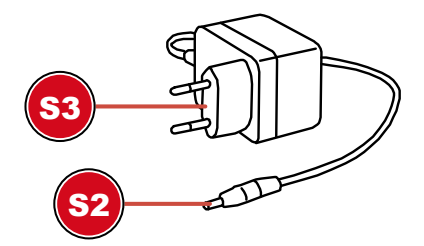

- S1 Enchufe de conexión para conector de barril DC S2 Conector cilíndrico de CC
- S3 Enchufe de red
- 1. Inserte el Conector cilíndrico de CC del adaptador de red en el enchufe de conexión CC del dispositivo.
- 2. Inserte el enchufe de red del adaptador de red en el enchufe.

La luz de función para el suministro de energía está encendida. El dispositivo está listo para su uso.

### <span id="page-7-1"></span>9 Encender/apagar el dispositivo

- 1. Mueva el interruptor de encendido/apagado a la posición 'I' para encender el dispositivo.
- <span id="page-7-2"></span>2. Mueva el interruptor de encendido/apagado a la posición "O" para apagar el dispositivo.

### 10 Ajuste del zoom

La óptica del microscopio tiene un rango de zoom de 0.7x a 4.5x.

El rango de zoom se puede cambiar girando el anillo de zoom.

**¡AVISO! Al cambiar el rango de zoom, es posible que también sea necesario ajustar el enfoque. (ver también "Enfocar el objeto")**

### <span id="page-7-3"></span>11 Enfocar el objeto

El microscopio tiene enfoque grueso y fino. Estos se pueden usar para enfocar el objeto como se describe a continuación.

- 1. Haga el ajuste de zoom deseado.
- 2. Enfoque en el objeto de observación utilizando el enfoque grueso.

3. Si es necesario, ajuste la nitidez del objeto individualmente con el enfoque fino, especialmente al cambiar la configuración del zoom y/o la altura de la cabeza del microscopio.

## <span id="page-8-0"></span>12 Trabajar con el menú en pantalla

- 1. Conecte el ratón suministrado al puerto USB-A del microscopio.
- 2. Mueva el interruptor de encendido/apagado a la posición "I".
- 3. Coloque el objeto en la placa de objeto y configure la iluminación adecuada (ver "Configurar la iluminación")
- 4. Se muestra una imagen del objeto en la pantalla LCD y el puntero del ratón es visible.
- 5. Mueva el puntero del ratón hacia el borde izquierdo o inferior de la pantalla para mostrar el menú de pantalla deseado.

#### **Menú de pantalla izquierdo**

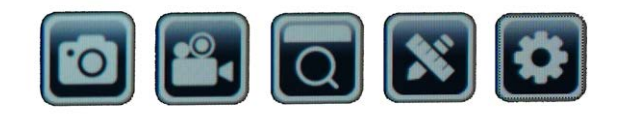

#### *Descripción de los iconos (de izquierda a derecha):*

Captura de imagen: haciendo clic en este botón se tomará una foto. Aparece brevemente: "Captura de imagen exitosa"

Vídeo: haciendo clic en este botón se iniciará la grabación de un vídeo. Aparece brevemente: "Grabación en curso...". El tiempo de grabación comienza a correr en la parte superior derecha. Haga clic en el botón nuevamente para detener el vídeo. Aparece brevemente el mensaje: "Vídeo exitoso".

Vista previa: puede acceder a fotos y vídeos capturados en la vista previa. Haga doble clic para mostrar la imagen deseada. Utilice el botón "atrás" para volver a la imagen en vivo. Puede desplazarse y eliminar fotos dentro de la vista previa.

Medición: para tomar mediciones con el microscopio, se requiere una referencia para calibrar el software.

Recomendamos nuestro portaobjetos opcionalmente disponible con escala micrométrica (número de artículo 5916720) para este propósito.

Puede encontrar información detallada sobre la medición en las instrucciones adicionales.

Configuración: la cámara funciona en modo automático de forma predeterminada. Solo se recomienda a usuarios experimentados cambiar la configuración.

Idioma del menú: alemán, inglés, francés, chino.

Fecha y hora: el reloj sigue funcionando mientras se mantenga el suministro de energía.

#### **Menú de pantalla inferior**

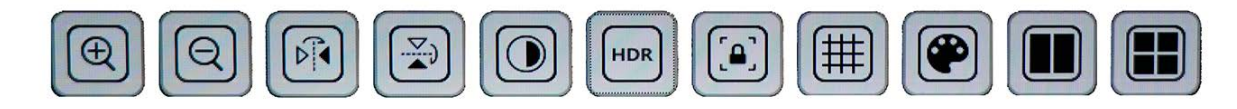

#### *Descripción de los iconos (de izquierda a derecha):*

Acercar: haga clic en el icono varias veces para acercar hasta 10 veces (zoom digital).

Alejar: haga clic en el icono varias veces para disminuir la ampliación paso a paso.

Espejar: espejo horizontal de la imagen

Rotar: rotación de la imagen en 180 grados

Blanco/negro: visualización de la imagen en escala de grises

HDR: función para mejorar la reproducción de la imagen en diferentes rangos de brillo Congelar imagen: detiene la imagen en vivo. No se crea un registro. Haga clic nuevamente para iniciar.

Cuadrícula: visualización de una cuadrícula o barra de escala como una cruz. Más información en "Configuración de cuadrícula"

Color: ajuste de la visualización de líneas y etiquetas para la función de medición Comparación: una foto tomada anteriormente se coloca junto a la imagen en vivo

## <span id="page-9-0"></span>13 Guardar grabaciones

- 1. Ponga el microscopio en funcionamiento.
- 2. Inserte una tarjeta de memoria adecuada\* en la ranura para tarjetas de memoria.
- 3. **PRECAUCIÓN Los contactos de la tarjeta de memoria deben estar orientados hacia la parte posterior de la pantalla. Las tarjetas de memoria que se insertan incorrectamente pueden causar daños eléctricos. Las grabaciones almacenadas en la tarjeta de memoria pueden eliminarse de manera irreversible y el dispositivo puede dañarse.**
- 4. Las capturas de imágenes o vídeos se pueden guardar en la tarjeta de memoria a través del menú de pantalla (ver "Trabajar con el menú en pantalla").

<span id="page-9-1"></span>\*Tarjeta MicroSD de hasta un máximo de 32 GB (no incluida)

## 14 Configuración de cuadrícula

- 1. Ponga el microscopio en funcionamiento.
- 2. Configure la configuración de cuadrícula deseada en el menú en pantalla: Activar la barra de escala muestra una cruz con una cuadrícula. Esto muestra la escala del valor de calibración establecido. Al activar "activar todo" se distribuye uniformemente un patrón de cuadrícula en la pantalla.
- 3. Con "Restablecer cuadrícula" se vuelve a configurar la cuadrícula original.
- 4. En "Configuración de cuadrícula" se pueden ajustar todas las líneas.
- 5. Haga clic en "Guardar" para confirmar la configuración.
- <span id="page-9-2"></span>6. Haga clic en "Atrás" para salir del menú.

### 15 Notas importantes

Ampliación: los valores de ampliación indicados en el objetivo se refieren a la ampliación del objetivo. La ampliación se muestra en la pantalla de la siguiente manera:

0.7x - 8.1x, 1x - 11.5x, 2x - 23x, 4.5x - 51.8x

Estos valores pueden variar ligeramente dependiendo del diseño. La ampliación exacta se determina de la siguiente manera:

- 1. Coloque una escala de medición\* en el microscopio y enfóquela.
- 2. Mida la escala en la pantalla.
- 3. Divida el valor medido por el valor real.

Si las imágenes guardadas se transfieren a una PC, por ejemplo, la ampliación también cambia debido a la pantalla más grande.

Mediciones: si se realizan mediciones con el microscopio, asegúrese de que siempre se establezcan los mismos valores. Las marcas de ampliación ayudan con esto. La altura del objeto no importa, ya que la distancia de trabajo no cambia a la ampliación correspondiente. Para mediciones de objetos, se recomienda el uso de un portaobjetos opcionalmente disponible con escala de medición\*.

# <span id="page-10-0"></span>16 Declaración de Conformidad CE

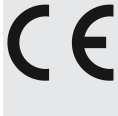

Bresser ha elaborado una "Declaración de conformidad" de acuerdo con las directivas aplicables y las normas correspondientes. El texto completo de la declaración de conformidad CE está disponible en la siguiente dirección de Internet: [www.bresser.de/downlo](http://www.bresser.de/download/5809100/CE/5809100_CE.pdf)[ad/5809100/CE/5809100\\_CE.pdf](http://www.bresser.de/download/5809100/CE/5809100_CE.pdf)

## <span id="page-10-1"></span>17 Reciclaje

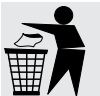

Elimine los materiales de embalaje de acuerdo con su clase. Se puede obtener información sobre la eliminación de residuos adecuada con empresas municipales de gestión de residuos o en la agencia medioambiental.

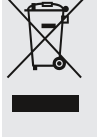

No se deshaga de los dispositivos electrónicos tirándolos en la basura de su casa.

De conformidad la Directiva 2012/19/UE, sobre residuos de aparatos eléctricos y electrónicos (Directiva RAEE2), incorporada a la normativa nacional mediante el Real Decreto 110/2015, de 20 de febrero, el equipo eléctrico usado debe recogerse por separado y reciclarse de forma respetuosa con el medio ambiente.

## <span id="page-10-2"></span>18 Garantía

El periodo de garantía normal es de 2 años y comienza el día de la compra. Para beneficiarse de un periodo de garantía voluntario ampliado, como se indica en la caja de regalo, es necesario registrarse en nuestro sitio web.

Las condiciones completas de garantía, así como información relativa a la ampliación de la garantía y servicios, puede encontrarse en **www.bresser.de/warranty\_terms**.

### **Service**

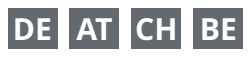

Bei Fragen zum Produkt und eventuellen Reklamationen nehmen Sie bitte zunächst mit dem Service-Center Kontakt auf, vorzugsweise per E-Mail.

E-Mail: service@bresser.de Telefon\*: +4928728074210

#### **BRESSER GmbH**

Kundenservice Gutenbergstr. 2 46414 Rhede Deutschland

\*Lokale Rufnummer in Deutschland (Die Höhe der Gebühren je Telefonat ist abhängig vom Tarif Ihres Telefonanbieters); Anrufe aus dem Ausland sind mit höheren Kosten verbunden.

### **GB IE**

Please contact the service centre first for any questions regarding the product or claims, preferably by e-mail.

E-Mail: service@bresseruk.com Telephone\*: +441342837098

#### **BRESSER UK Ltd.**

Suite 3G, Eden House Enterprise Way Edenbridge, Kent TN8 6HF Great Britain

\*Number charged at local rates in the UK (the amount you will be charged per phone call will depend on the tariff of your phone provider); calls from abroad will involve higher costs.

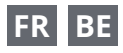

Si vous avez des questions concernant ce produit ou en cas de réclamations, veuillez prendre contact avec notre centre de services (de préférence via e-mail).

E-Mail: sav@bresser.fr Téléphone\*: 00 800 6343 7000

#### **BRESSER France SARL**

Pôle d'Activités de Nicopolis 314 Avenue des Chênes Verts 83170 Brignoles France

\*Prix d'un appel local depuis la France ou Belgique

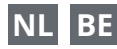

Als u met betrekking tot het product vragen of eventuele klachten heeft kunt u contact opnemen met het service centrum (bij voorkeur per e-mail).

E-Mail: info@bresserbenelux.nl Telefoon\*: +31528232476

#### **BRESSER Benelux**

Smirnoffstraat 8 7903 AX Hoogeveen The Netherlands

\*Het telefoonnummer wordt in het Nederland tegen lokaal tarief in rekening gebracht. Het bedrag dat u per gesprek in rekening gebracht zal worden, is afhankelijk van het tarief van uw telefoon provider; gesprekken vanuit het buitenland zullen hogere kosten met zich meebrengen.

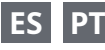

Si desea formular alguna pregunta sobre el producto o alguna eventual reclamación, le rogamos que se ponga en contacto con el centro de servicio técnico (de preferencia por e-mail).

E-Mail: servicio.iberia@bresser-iberia.es Teléfono\*: +34 91 67972 69

#### **BRESSER Iberia SLU**

c/Valdemorillo,1 Nave B P.I. Ventorro del Cano 28925 Alcorcón Madrid España

\*Número local de España (el importe de cada llamada telefónica dependen de las tarifas de los distribuidores); Las llamadas des del extranjero están ligadas a costes suplementarios..

**Bresser GmbH** Gutenbergstraße 2 46414 Rhede · Germany

www.bresser.de

@BresserEurope

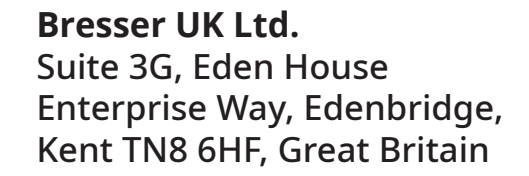

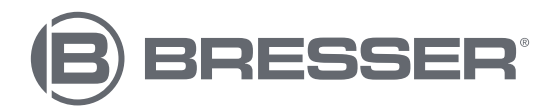